# **IPV6 in verschiedenen Diensten aktivieren**

#### **Grundsätzliches**

Das Paket IProute2 sollte überall installiert sein.

#### **VDR Live Plugin**

Hierzu fügt man ein "::" in der File /etc/conf.d/vdr.live hinzu.

nano /etc/conf.d/vdr.live

LIVE\_BIND\_IPS="::"

#### **Webmin**

Für Webmin installiert man sich ein Paket nach und geht dann unter der IPV4 Adresse auf **Webmin –> Konfiguration –> Ports und Adresse** und aktiviert dort IPV6.

emerge -vak Socket6

#### **Proxmox IPV6 aktivieren (Webinterface)**

Ab Version 4.X in in Proxmox IPV6 default aktiv.

Hierfür muss man Xinetd installieren:

apt-get install xinetd

Jetzt noch die Config anpassen:

```
service pve6
{
flags = IPv6port = 8006bind = 2001:xxxx:yyyy:zzzz::11socket type = stream
protocol = topuser = rootredirect = 127.0.0.1 8006
type = UNLISTED
wait = no
```
#### }

Und den xinetd und pvedaemon neu starten. Und schon ist Proxmox per IPV6 erreichbar.

#### **IRC**

Kommt auf den Anbieter an, die meisten könne aber schon IPV6.

### **Jabber**

Kommt auf den Anbieter an, die meisten könne aber schon IPV6.

### **Skype**

Nein

#### **Newsnet**

Kommt auf die Gegenseite an, am Client funktioniert das.

#### **PXE**

Ja, mit DHCPv6

## **MYSQL**

Ist Default aktiv.

From: <https://www.deepdoc.at/dokuwiki/>- **DEEPDOC.AT - enjoy your brain**

Permanent link: **[https://www.deepdoc.at/dokuwiki/doku.php?id=server\\_und\\_serverdienste:ipv6\\_in\\_verschiedenen\\_diensten\\_aktivieren](https://www.deepdoc.at/dokuwiki/doku.php?id=server_und_serverdienste:ipv6_in_verschiedenen_diensten_aktivieren)**

Last update: **2017/04/01 16:48**

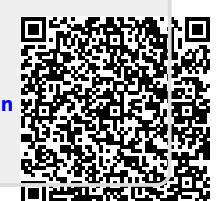